# 科研管理系统立项&经费认领流程

## √ 项目立项流程

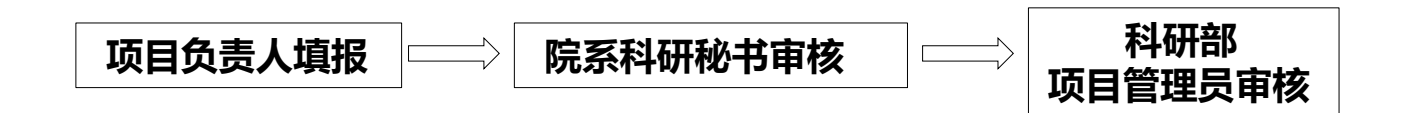

## √ 经费认领流程(有外拨和无外拨项目统一流程)

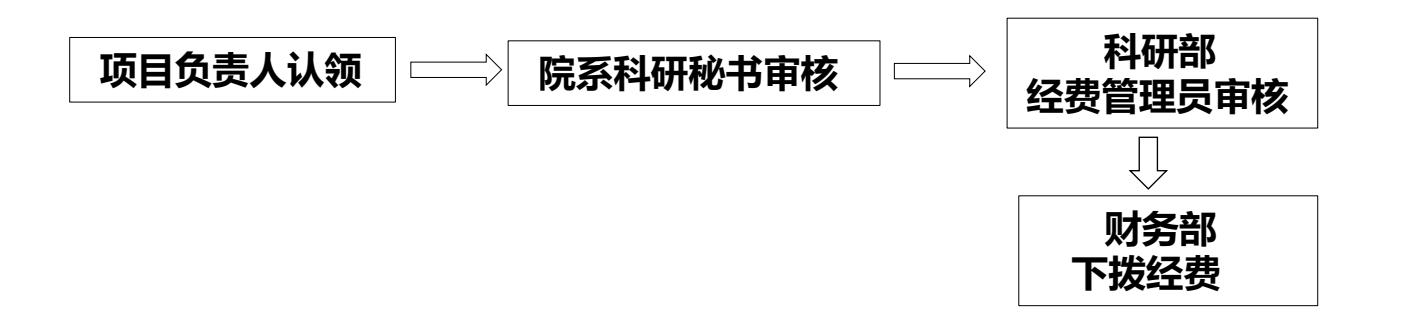

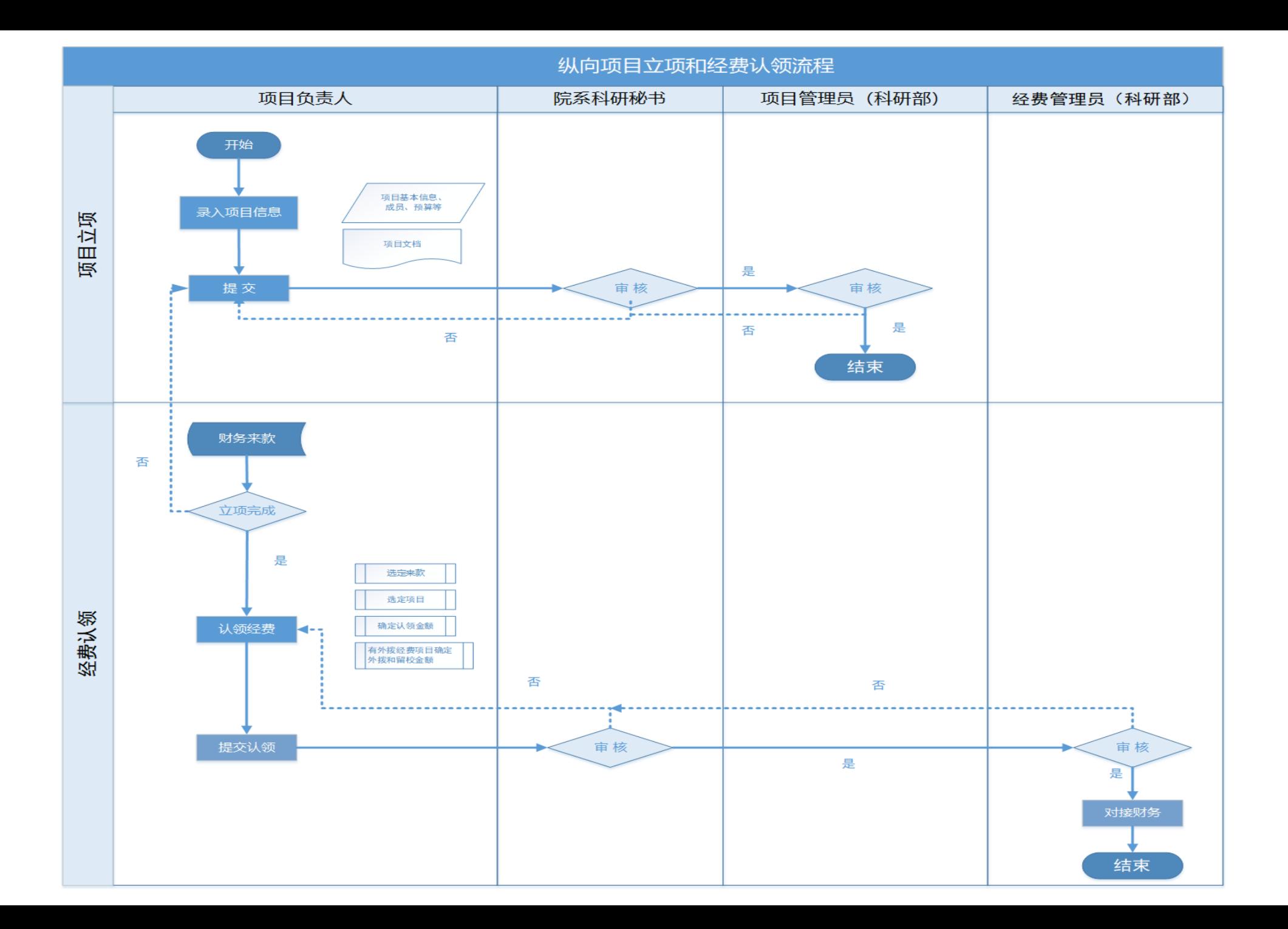

# 科研管理系统操作介绍

**1**、单点登录**—— CAS**统一认证登录

### <https://www.sustech.edu.cn/zh/faculty-staff.html>

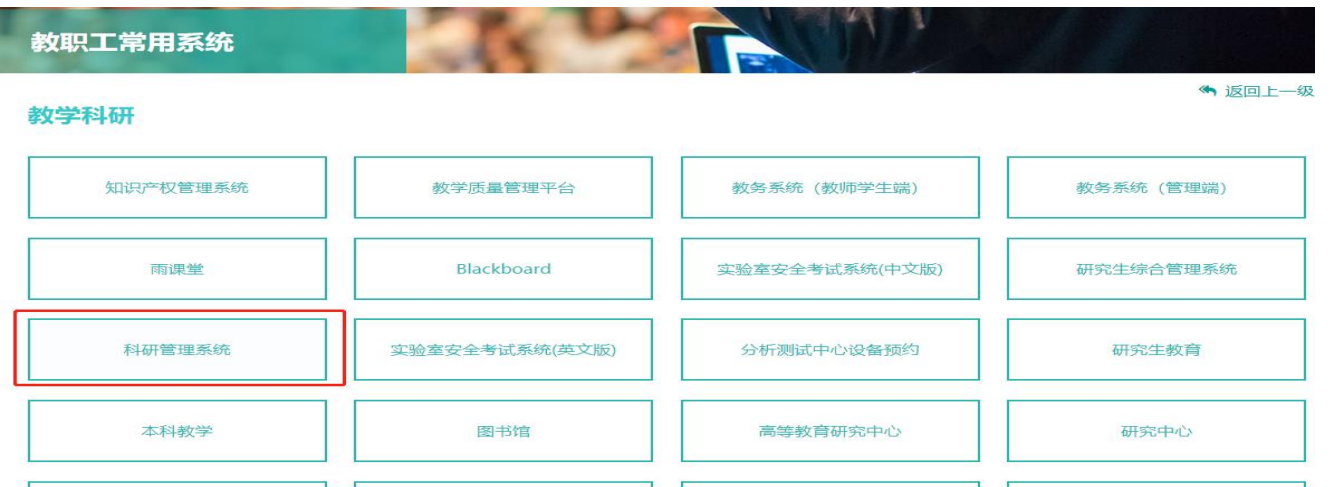

### <https://www.sustech.edu.cn/zh/common-systems.html>

教学&师生:

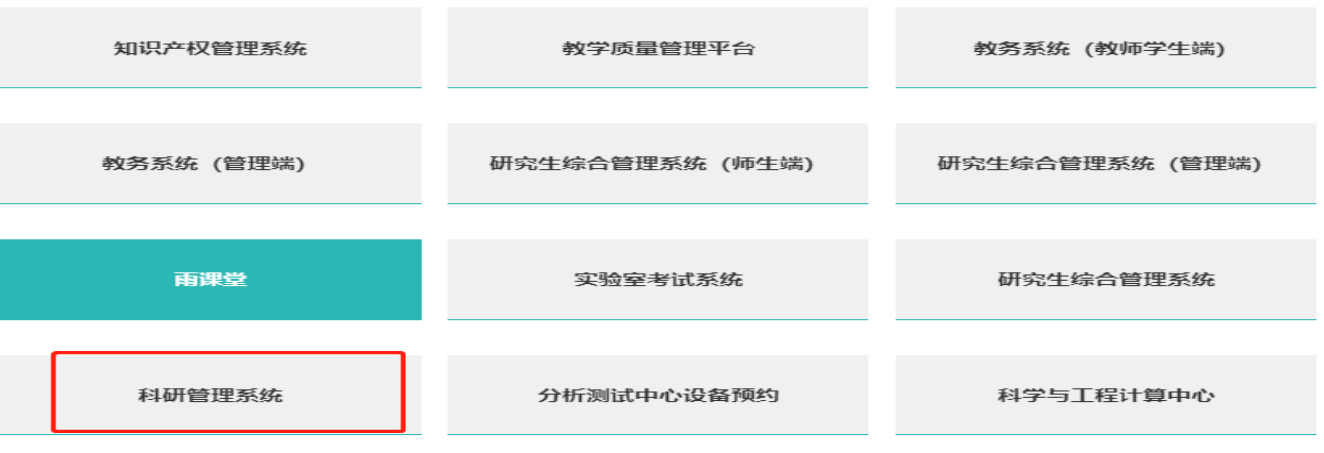

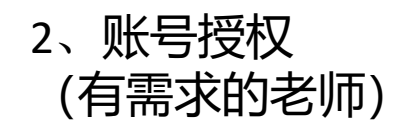

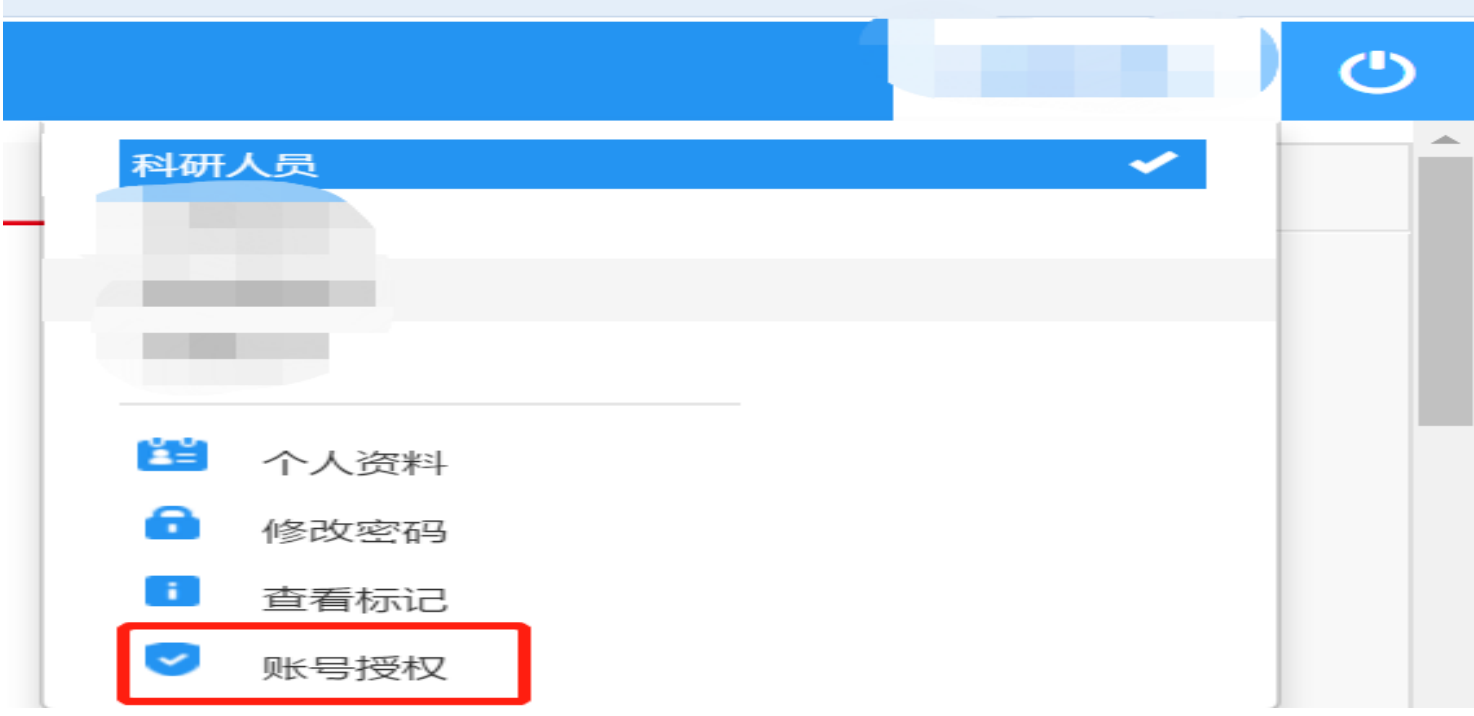

注:被授权的老师登录系统后须切换才可进入授权老师账号

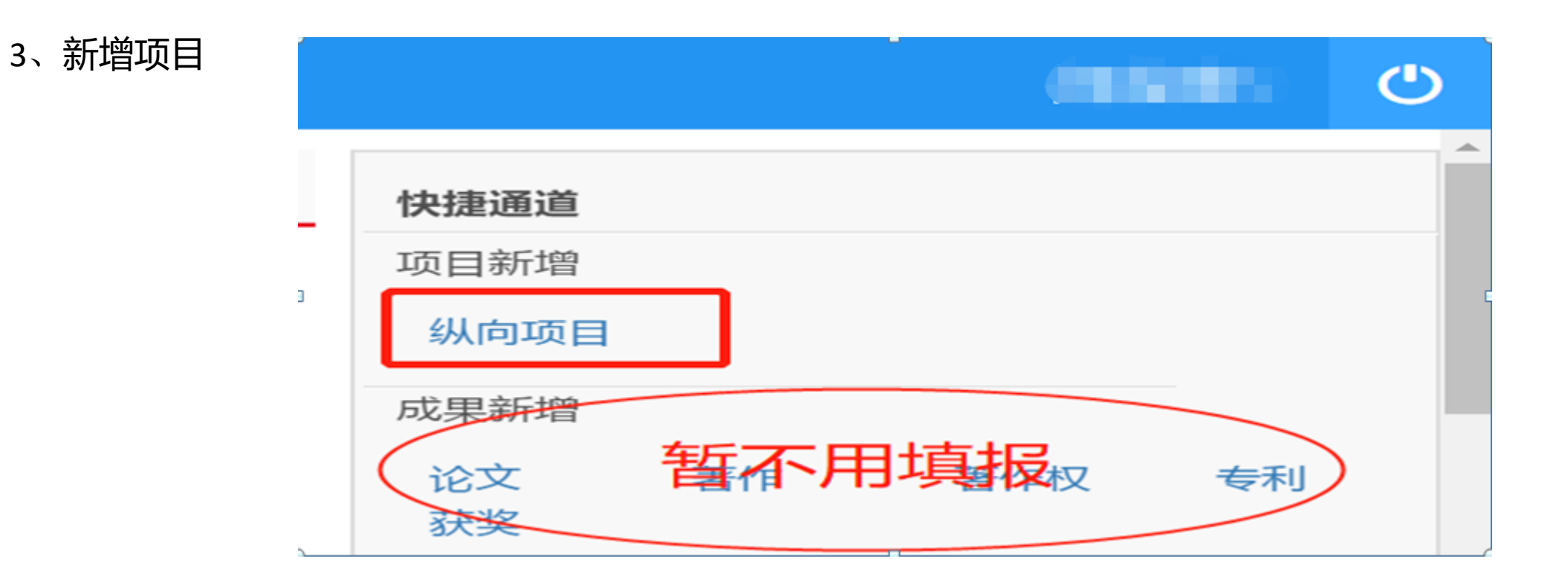

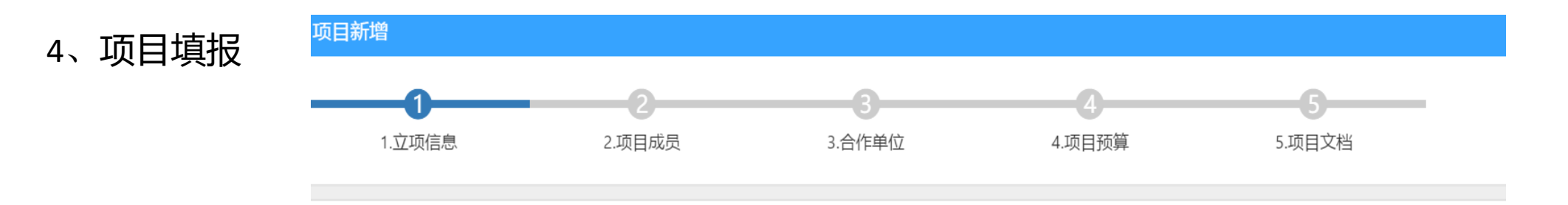

、经费认领

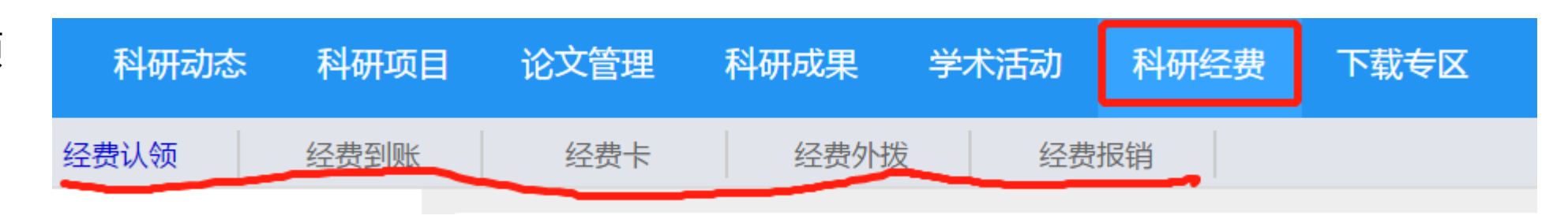

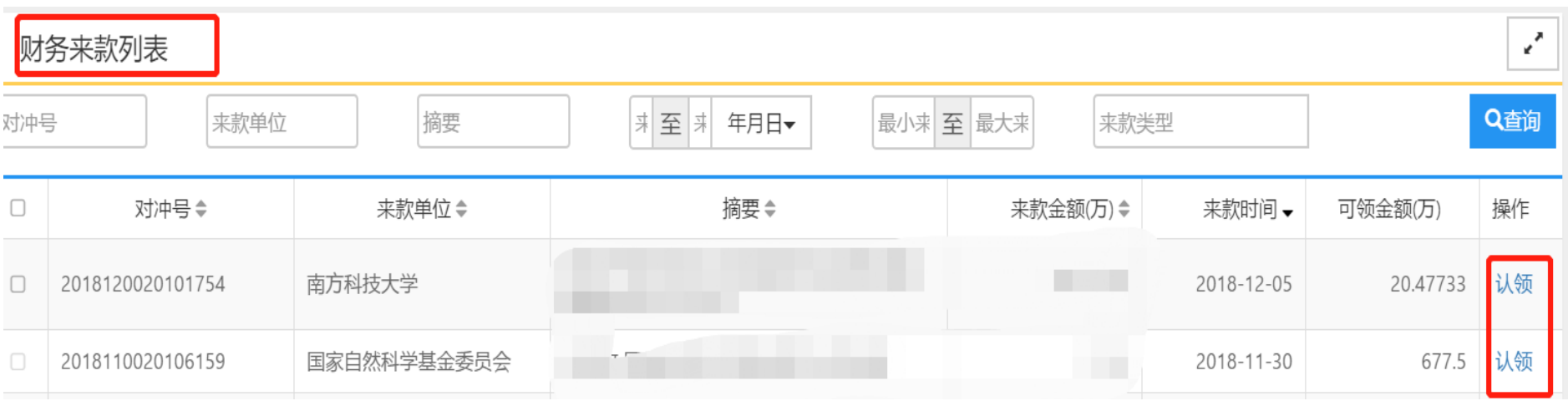

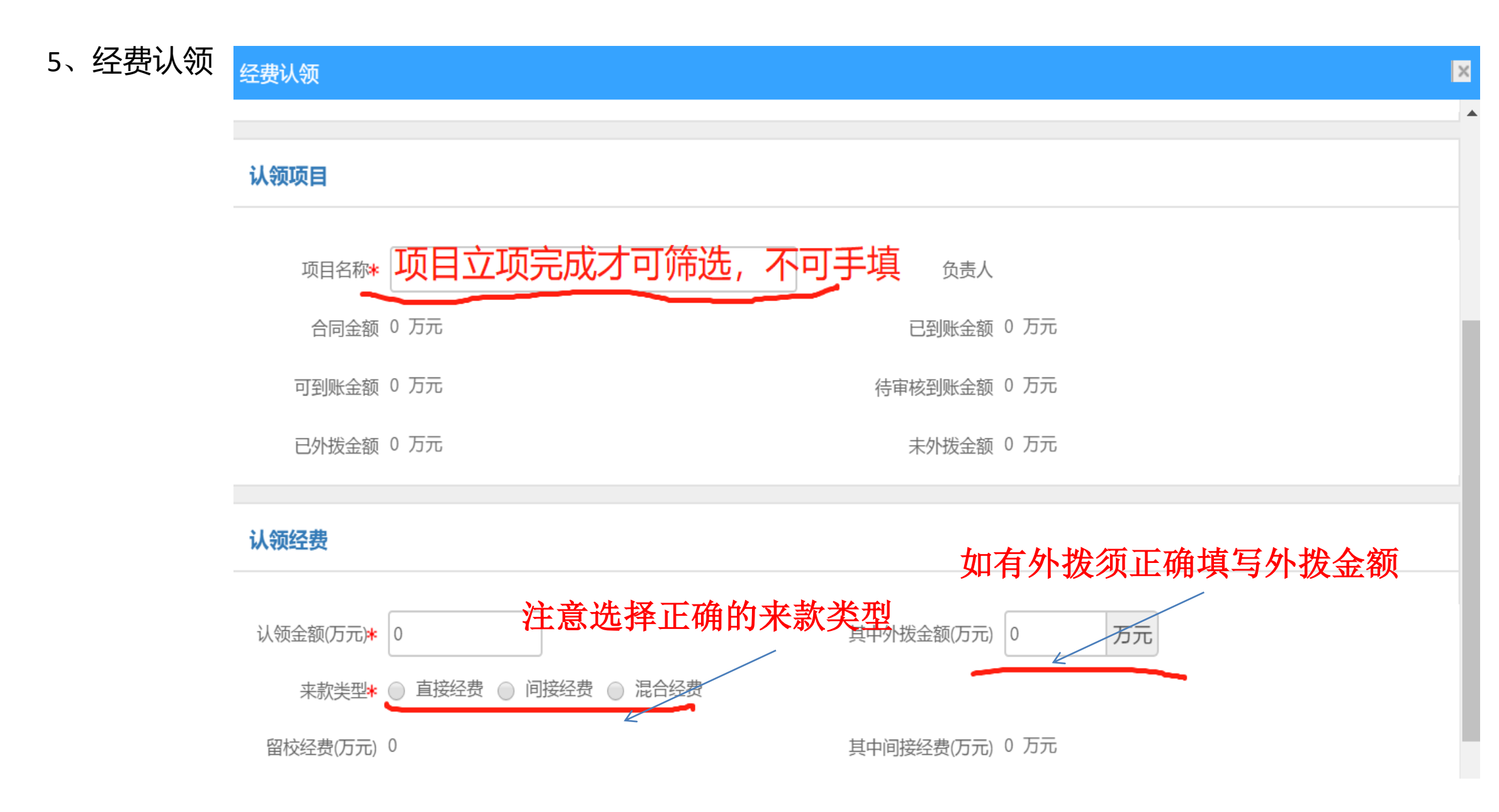

保存**-**提交

6、外拨单下载

Г

#### 科研动态 科研项目 论文管理 科研成果 学术活动 科研经费 下载专区 G 经费认领 经费到账 经费卡 经费外拨 经费报销 所有 经费外拨列表 项目名称 外拨年度  $\Box$

打印外拨单

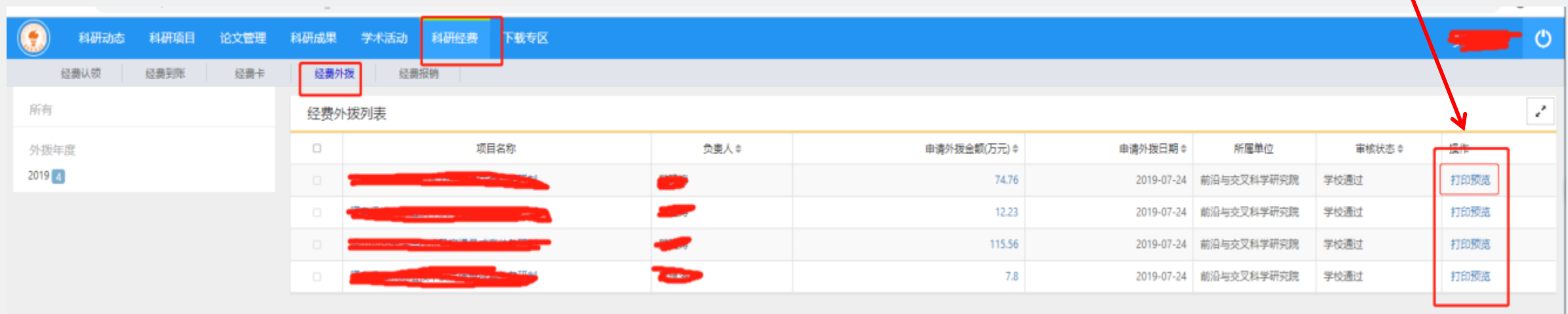